# PROPERTY SELECTION (2 & 3 components): Tutorial (Vb)

Guided Data
Capture (GDC)

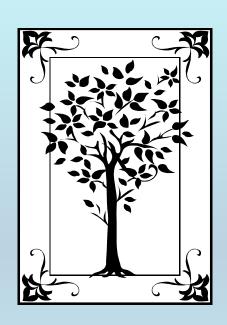

This tutorial decribes

#### **PROPERTY SELECTION**

for mixtures (2 & 3 components)

with the Guided Data Capture (GDC) software.

#### **NOTE:**

The tutorials proceed sequentially to ease the descriptions; however, it is not necessary to enter *all* compounds before entering *all* samples, etc.

Compounds, samples, properties, etc., can be added or modified at any time.

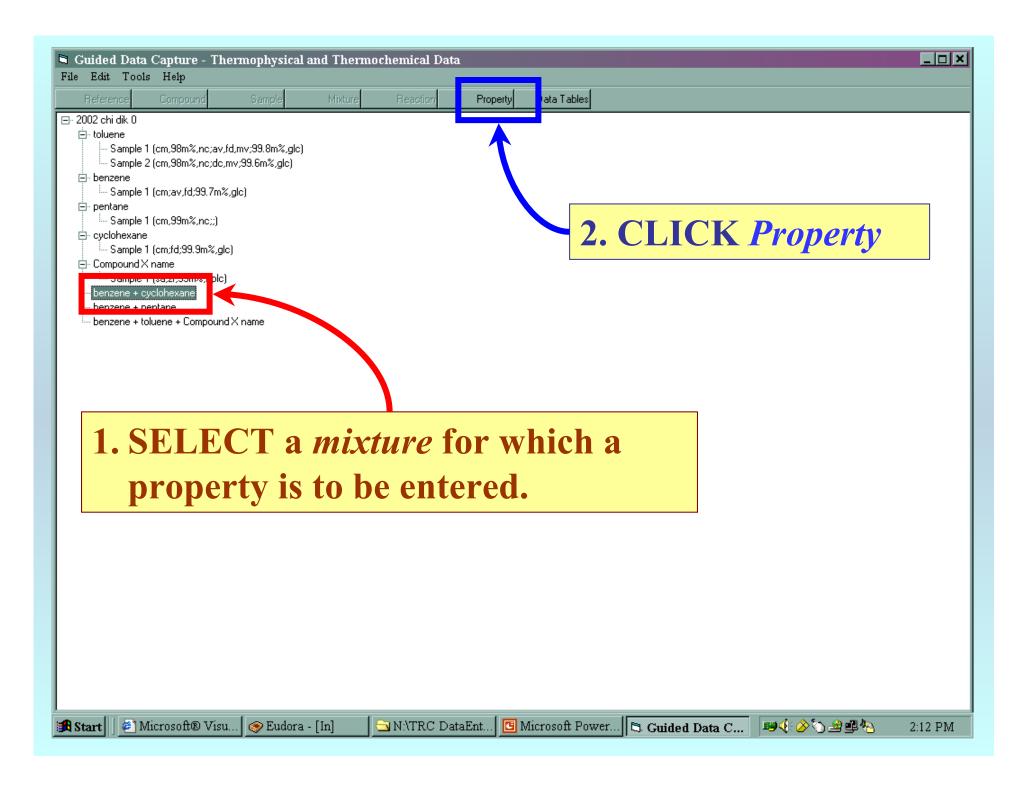

### 1. SELECT a property group from the first menu.

### 2. SELECT a **property** from the second menu.

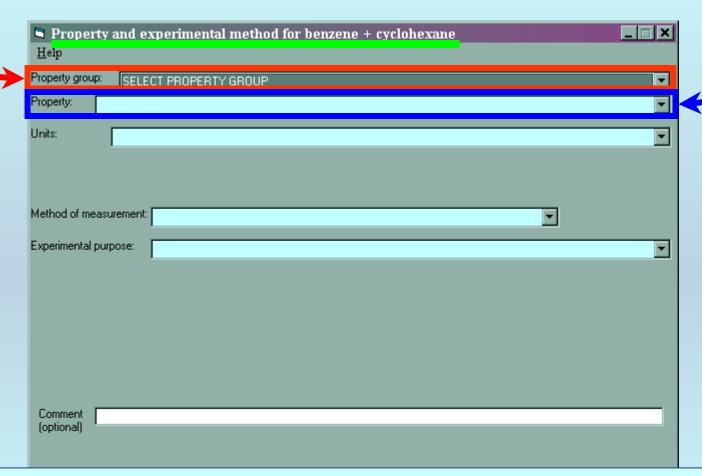

**NOTE:** The complete list of **property groups** and associated **properties** is available on the HELP menu. (See the next slide.)

#### **Property List** available in *HELP*

#### **Property Groups**

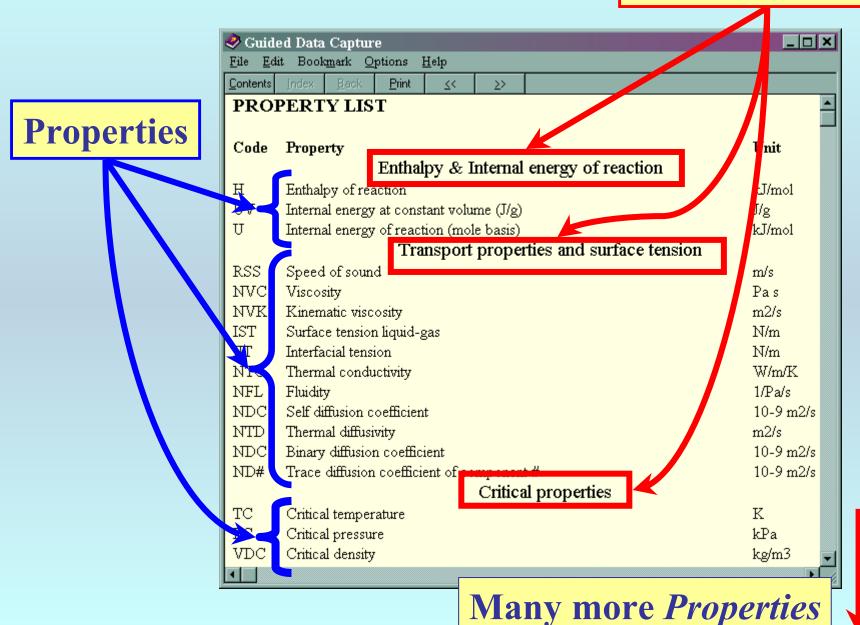

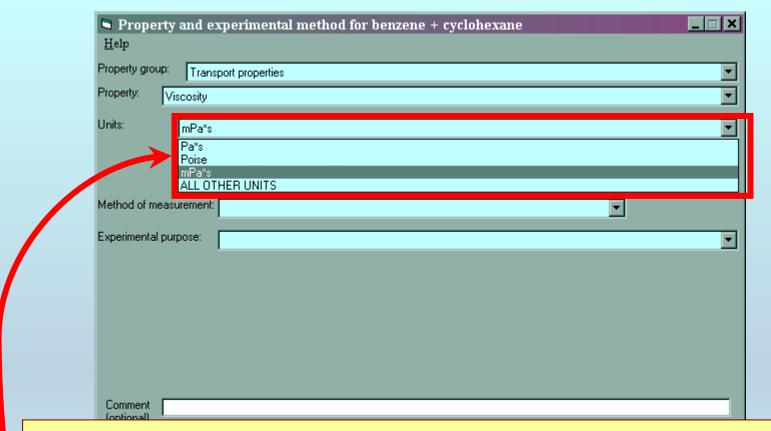

SELECT the units to be used for the numeric values from the pulldown menu.

Selection of *ALL OTHER UNITS* allows entry of a user-selected conversion factor.

Continue...

## SELECT the *Method of Measurement* from the pulldown menu.

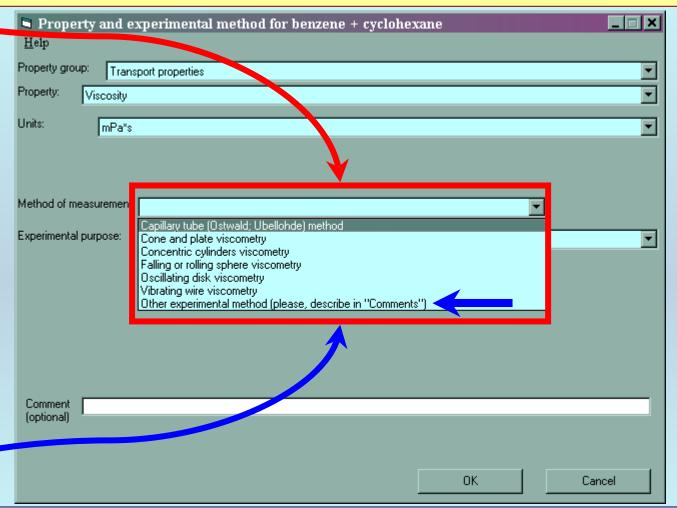

**NOTE:** A breif (one sentence or a citation) description can be entered, if the available choices are not adequate.

## 1. SELECT the *Experimental Purpose* from the pulldown menu.

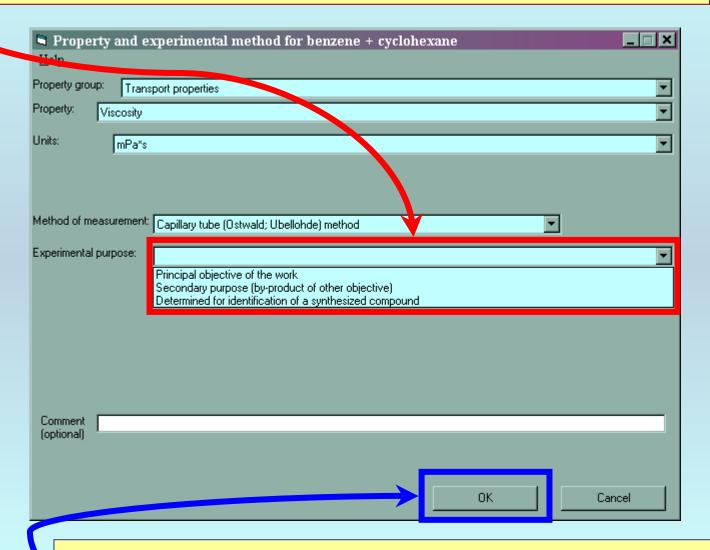

2. CLICK OK for capture of numerical values...

### END

## The next step is capture of numerical values

See the specific instructions for individual properties for help in this area.